# <u> «Дисконтная карта»</u>

ПРОЕКТ НАКОПИТЕЛЬНЫХ КАРТ СКИДОК

## Принципработы.

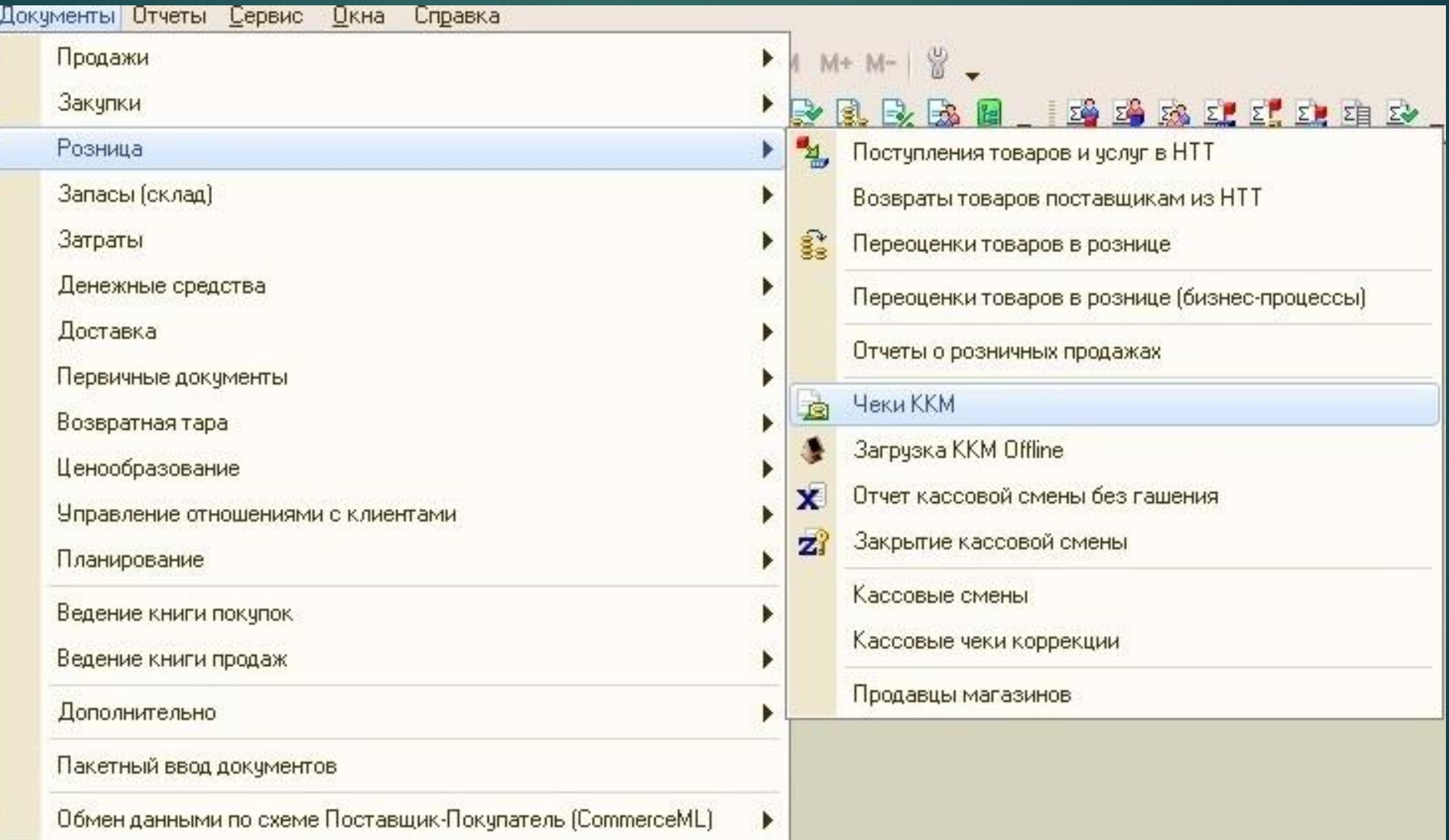

#### Создаем новый «Чек ККМ» набиваем заказ покупателя

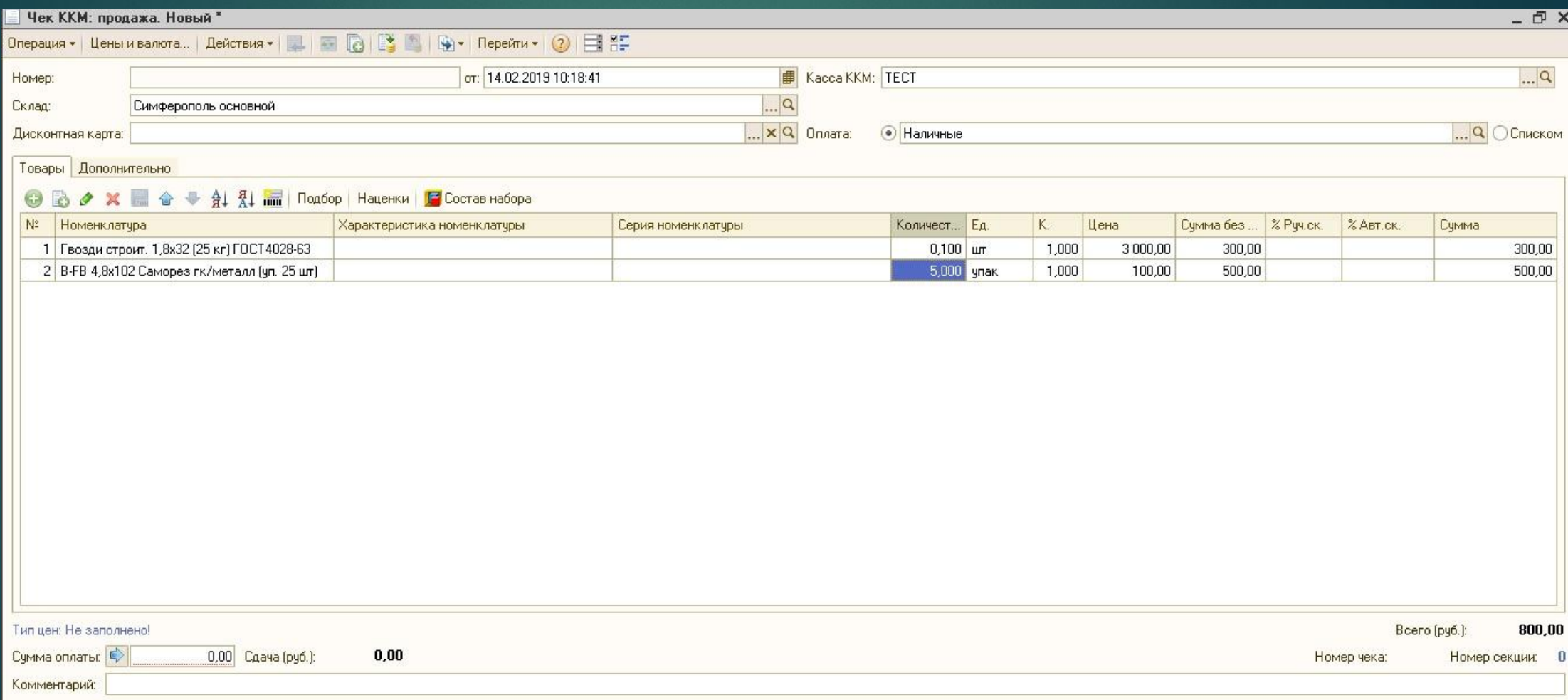

## ДИСКОНТНАЯ КАРТА

- ► ǽеред выдачей, необходимо завести новую карту в программу
- ► Ȁак как накопления действуют по номеру карту у нас есть два варианта:
- *1) Требуем данные клиента для подвязки к номеру карты (ФИО, телефон, возраст)*
- *2) Не подвязываем клиента к номеру карт*

#### KAK 3ABECTИ КАРТУ ЗАХОДИМ В «ДИСКОНТНАЯ КАРТА»

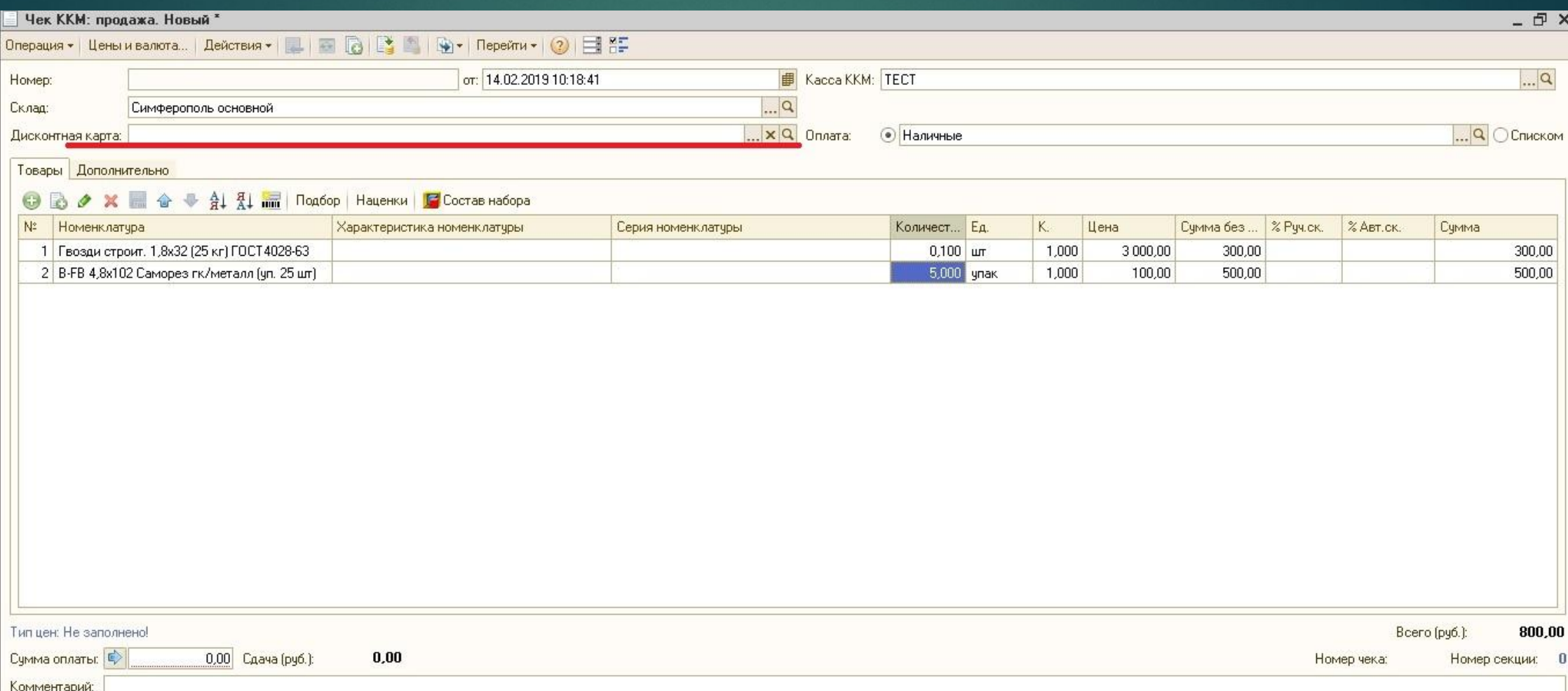

### КАК ЗАВЕСТИ КАРТУ НАЖИМОЕМ ((+)) ((ДОбавить))

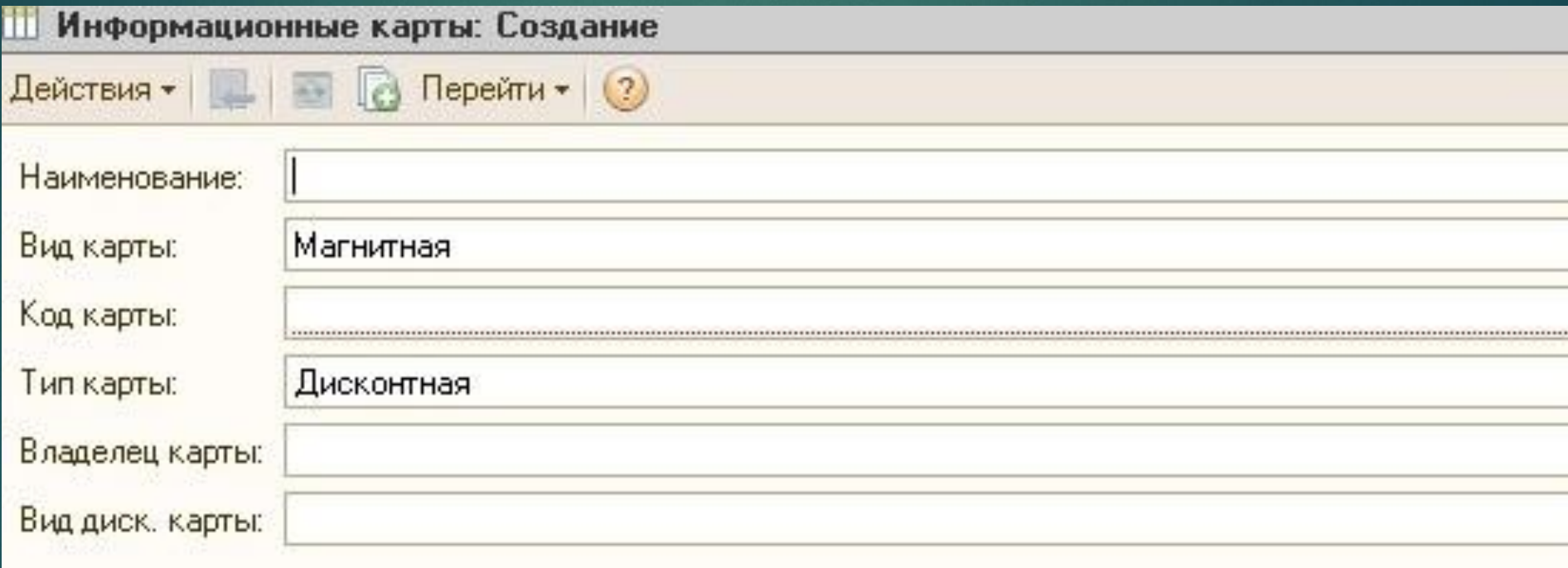

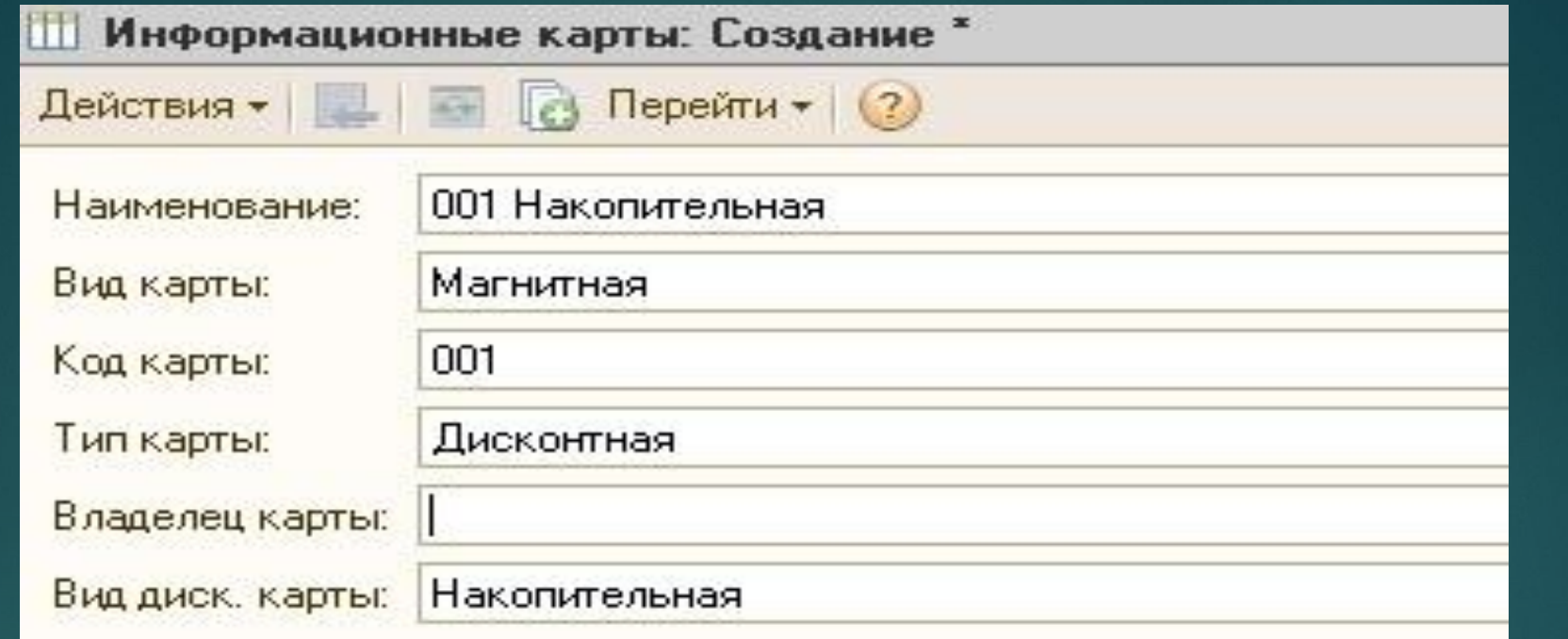

Наименование (Указываем номер карты и имя): 001 Накопительная Вид карты: Магнитная Код карты = Номер карты: «001» Тип карты: Дисконтная Владелец карты: пусто или указываем карточку клиента Вид дисконтной карты: Накопительная

#### Для того чтобы использовать карту клиента мы должны выбрать заведенную карту

Это сделать просто указав в поиске номер карты

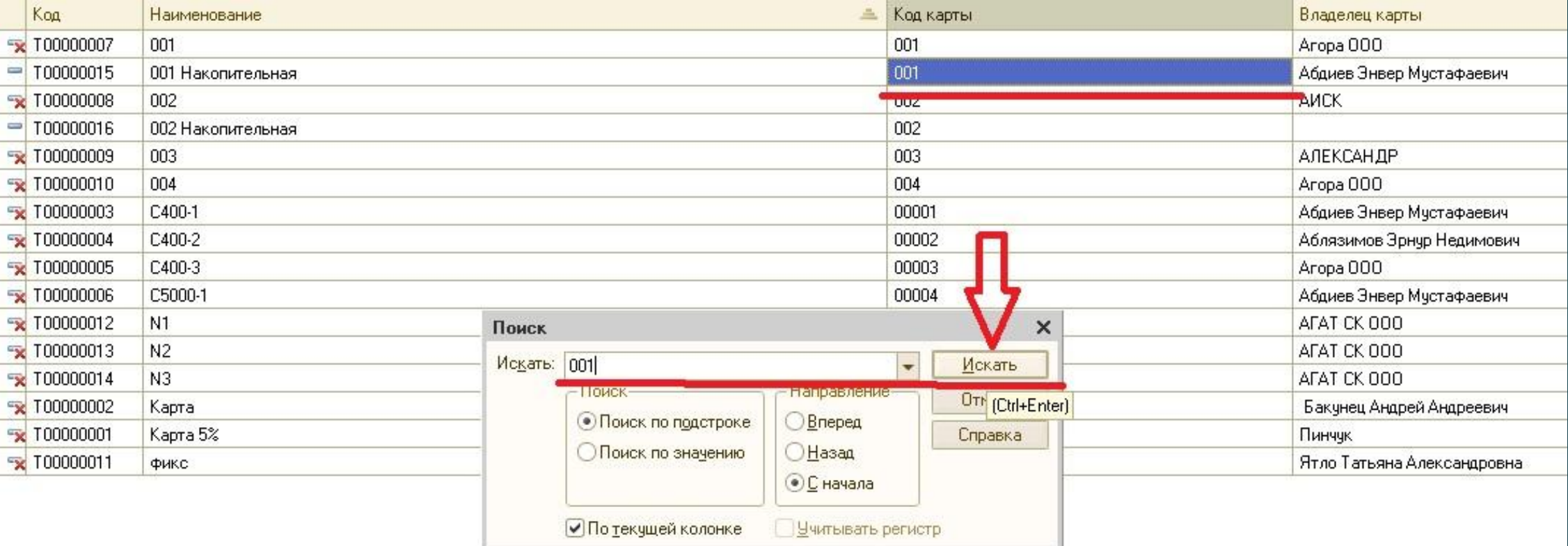

#### **Автоматическая скидка** после выбора карты клиента происходит автоматическая скидка и накопление суммы на

#### карте клиента

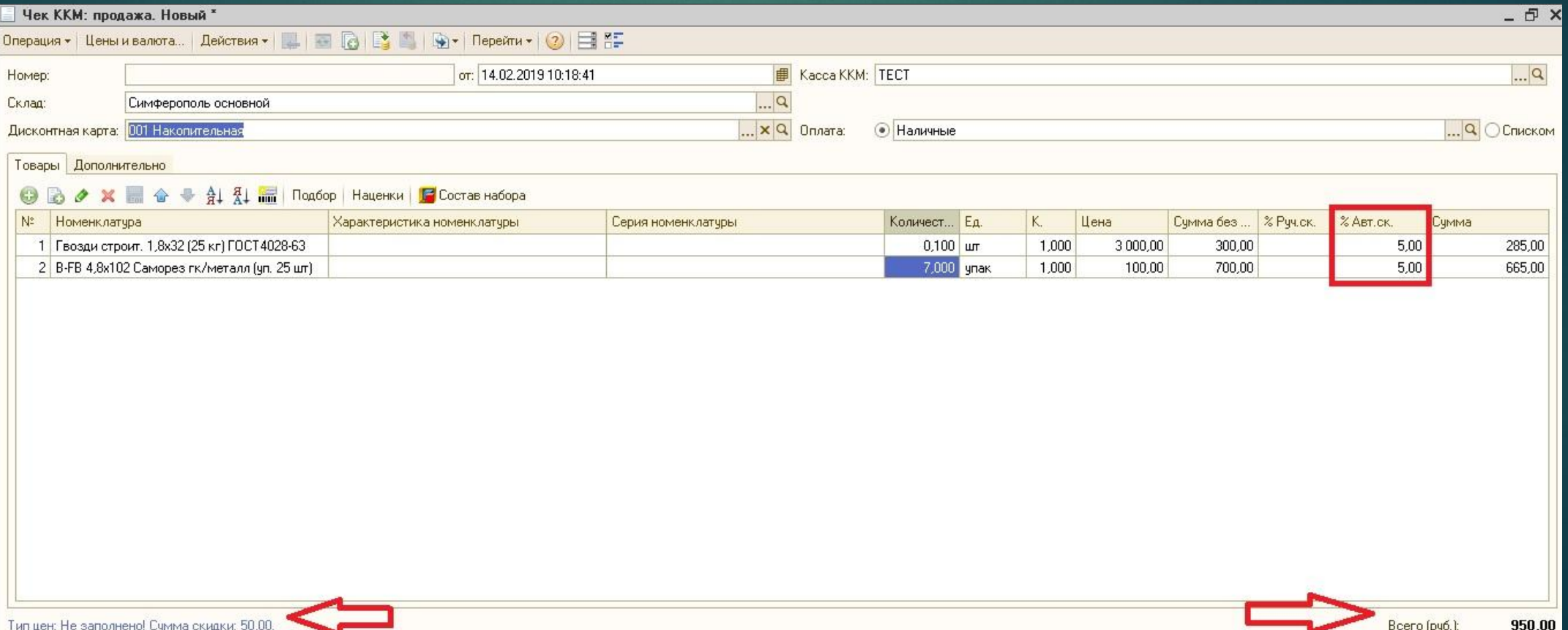

#### Чтобы проверить сумму накоплений по карте и узнать периодичность покупок заходим в отчет

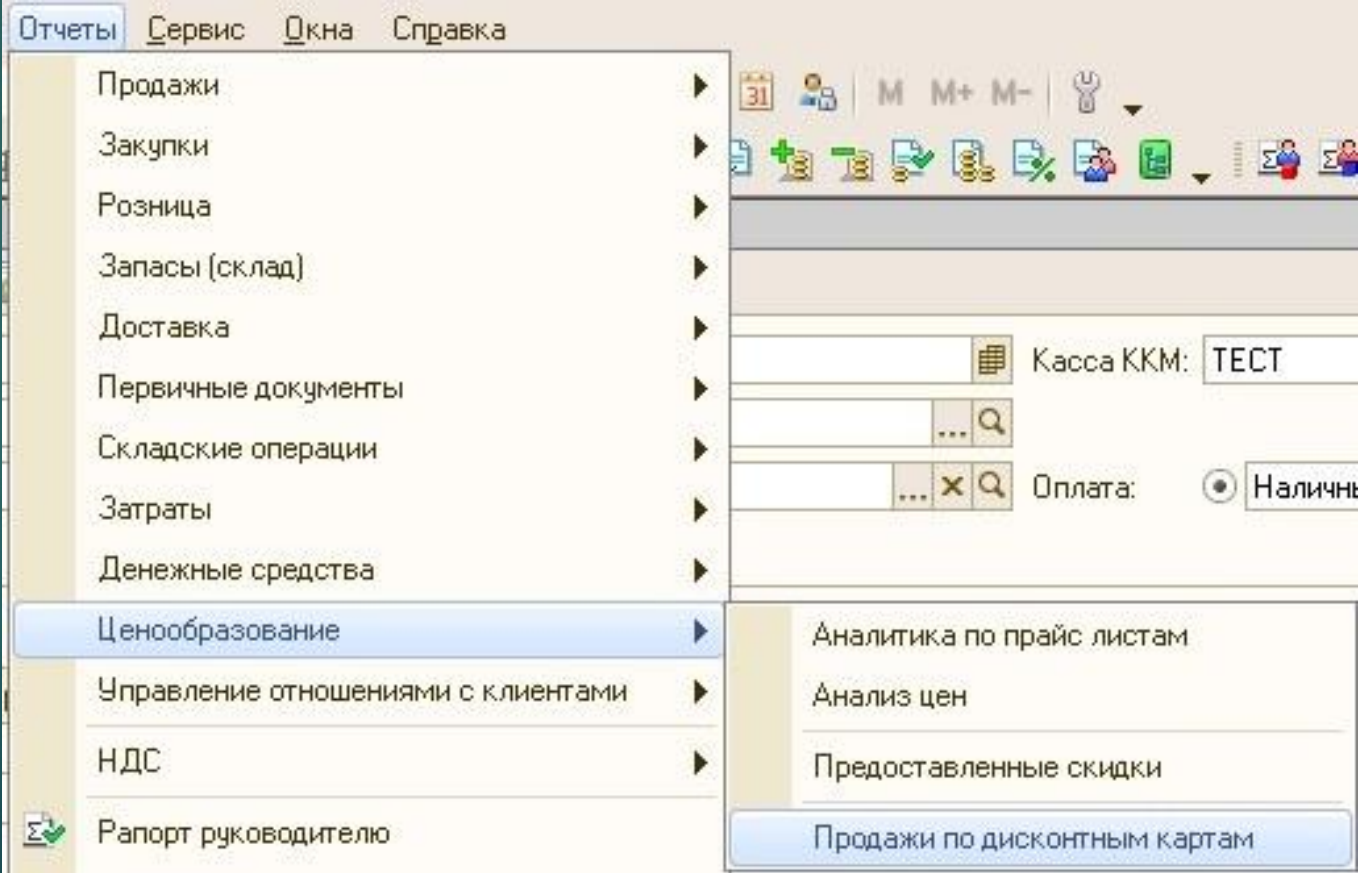

#### Отчет можно настроить как вам удобно. Например так:

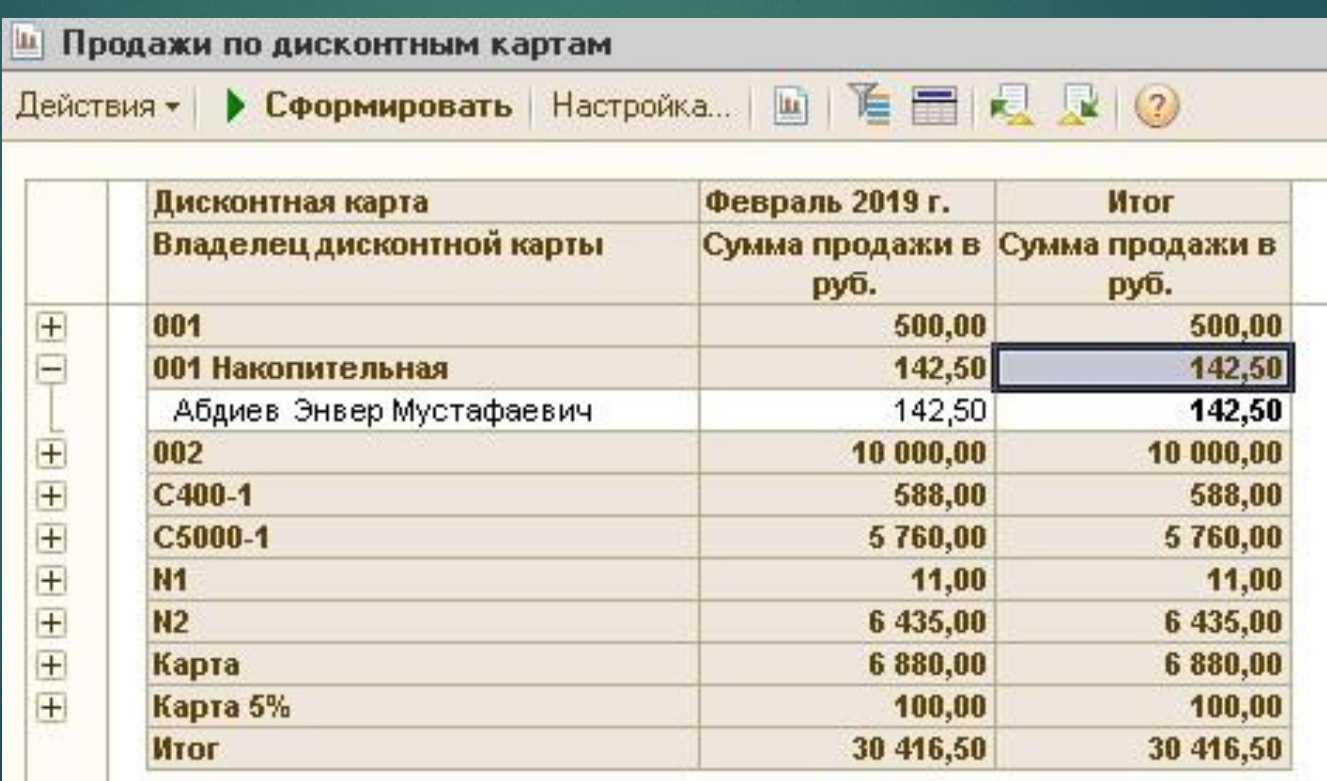

## CNACMBO 3A NPOCMOTP

- ХОРОШИХ ПРОДАЖ!